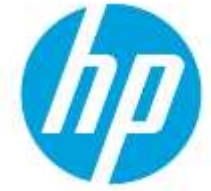

# How to disable JBIG2 compression for Digital Send jobs on Enterprise Multifunction Printers

Table of contents

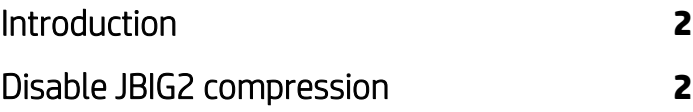

# <span id="page-1-0"></span>**Introduction**

This document describes how to disable JBIG2 compression when using the Scan/Digital Send feature on an HP LaserJet Enterprise MFP, HP PageWide Enterprise MFP, HP ScanJet Enterprise or HP Managed MFP running FutureSmart firmware version 4.0 or newer.

HP Enterprise Multifunction printers (MFP) running FutureSmart firmware use JBIG2 lossless compression for Digital Send jobs when creating scanned PDF files with the "High compression" and the "Black color" options enabled. The firmware uses lossless JBIG2 generic encoding and does not use Symbol encoding for Scan/Digital Send jobs.

To disable the JBIG2 compression feature, see the below section.

## <span id="page-1-1"></span>Disable JBIG2 compression

Use one of the following options to disable the JBIG2 compression when creating scanned files:

- [Option one: Do not select a PDF file type for Scan/Digital Send jobs](#page-1-2)
- <span id="page-1-2"></span>• Option two: Disable the "High compression" option and do not select the "Black" [color option for a PDF file](#page-2-0)  [type](#page-2-0)

#### Option one: Do not select a PDF file type for Scan/Digital Send jobs

Do not select any of the following PDF file options in the "File Type" setting when using the **Scan/Digital Send** feature:

- o PDF,
- o PDF/A (Archivable),
- o Searchable PDF (OCR), or
- o Searchable PDF/A (OCR).

#### Figure 1: PDF File type options not to be selected indicated in red

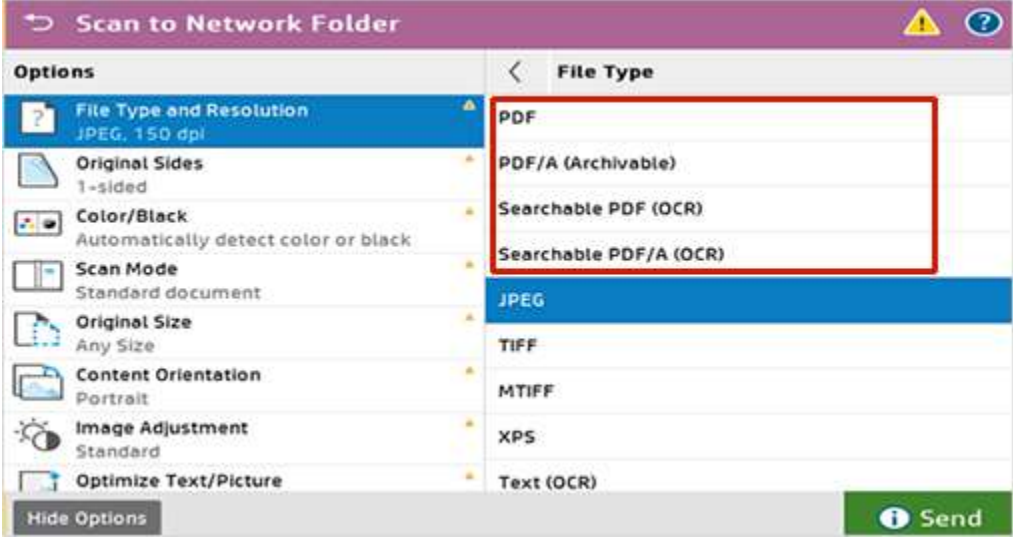

### <span id="page-2-0"></span>Option two: Disable the "High compression" option and do not select the "Black" color option for a PDF file type

To use a PDF file type when using the Scan/Digital Send feature, follow these steps:

1. In the "File Type and Resolution" settings, unselect the "High Compression (smaller file)" check box.

Figure 2: High Compression option disabled

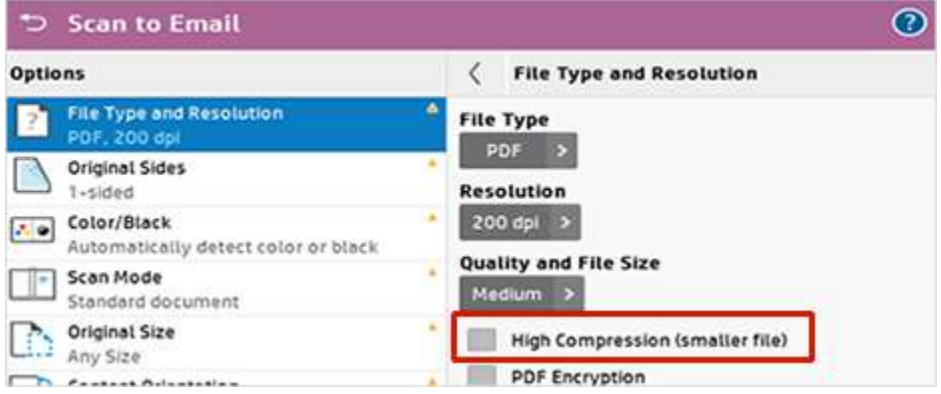

- 2. In the "Color/Black" settings, select any of the following options:
	- Automatically detect Color or Gray,
	- Color, or
	- Black/Gray.

NOTE: Do not select the "**Black**" or "**Automatically detect color or black**" options.

Figure 3: Color options for Scan/Digital Send jobs

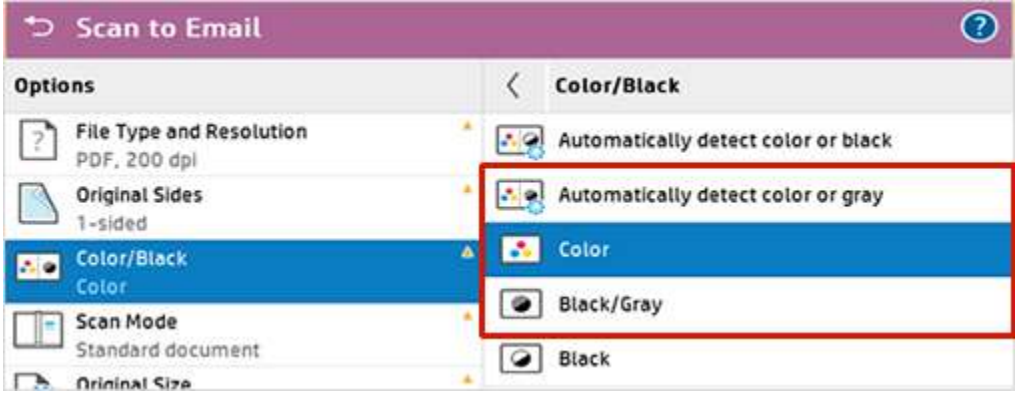

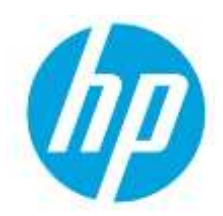

**© Copyright 2020 HP Development Company, L.P.** The information contained herein is subject to change without notice. The only warranties for HP products and services are set forth in the express warranty statements accompanying such products and services. Nothing herein should be construed as constituting an additional warranty. HP shall not be liable for technical or editorial errors or omissions contained herein.

c06907038ENWW, Created: September 2020